## Custom Duty Payment through Indian Bank Internet Banking

User will go to www.icegate.gov.in.

1) On the main website, user will click on Services tab.

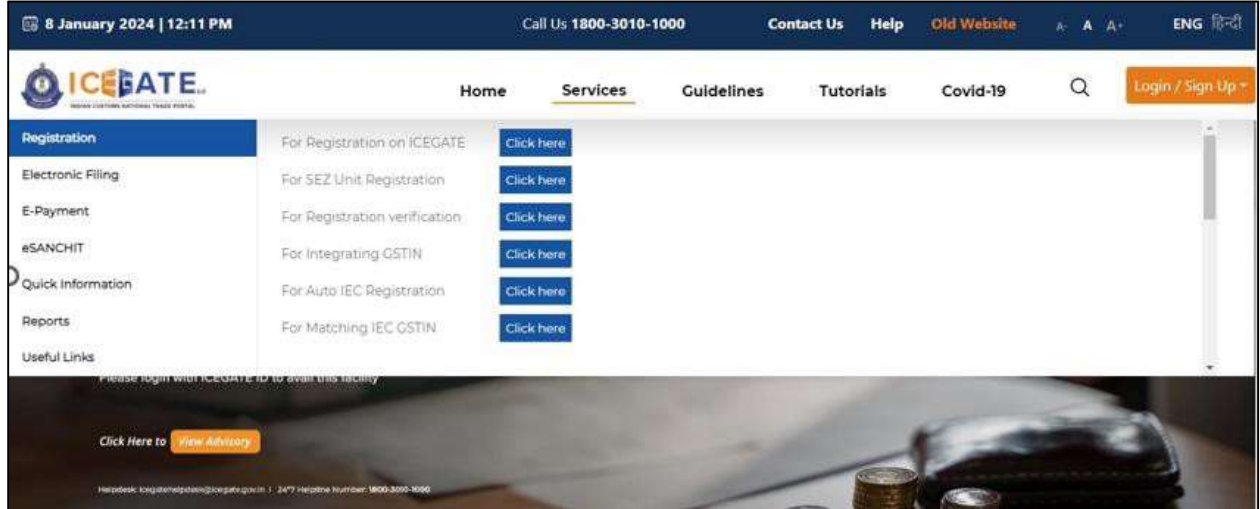

2) User will click on 'E-Payment' option on the left side menu bar and select ICES/ECCS/ECL Topup Payment.

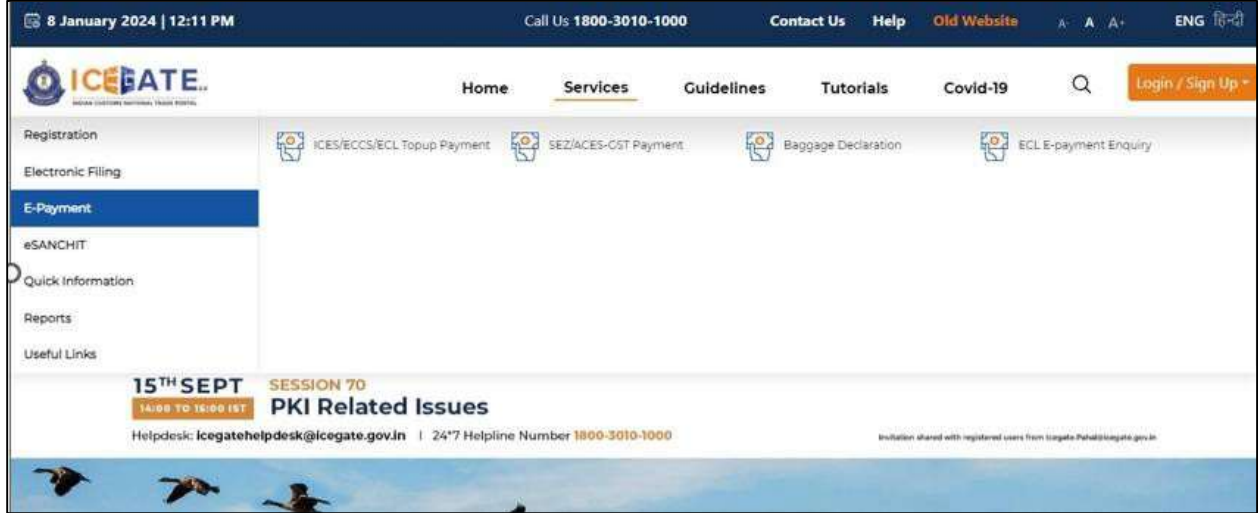

3) User will fill the credentials and click on Login.

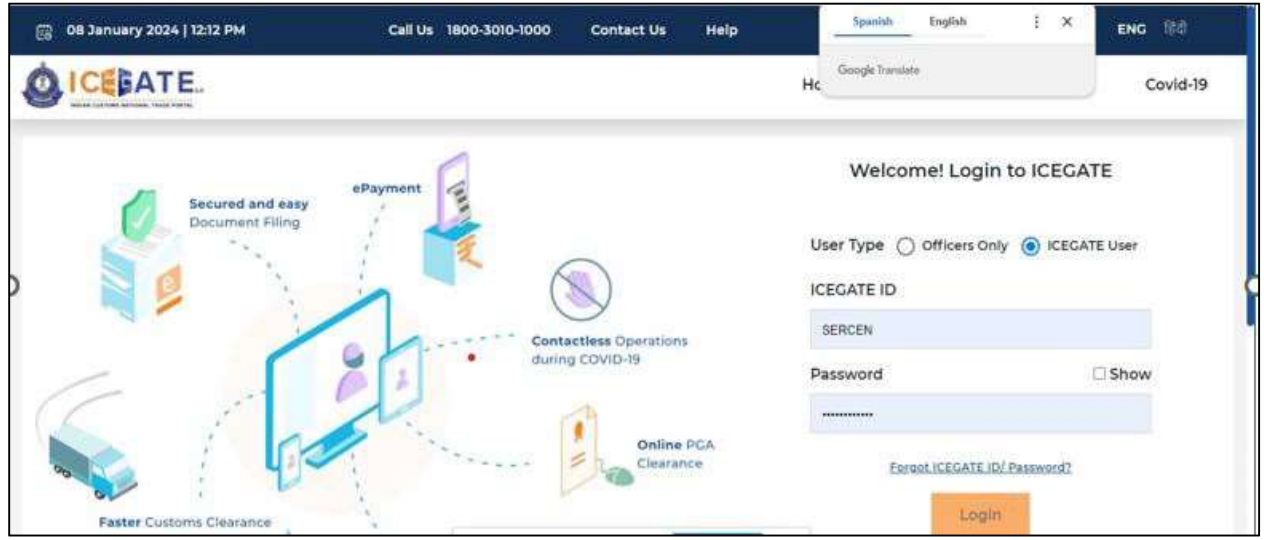

4) Once login is successful, user will be directed to 'ICEGATE Dashboard' page.

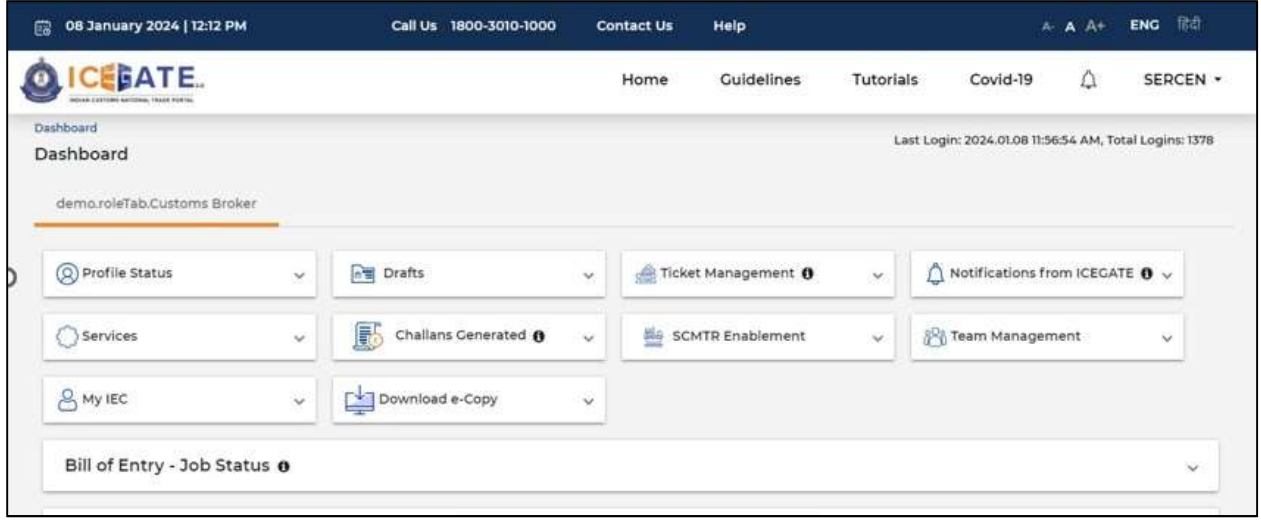

5) Now user will click on 'Services' Option.

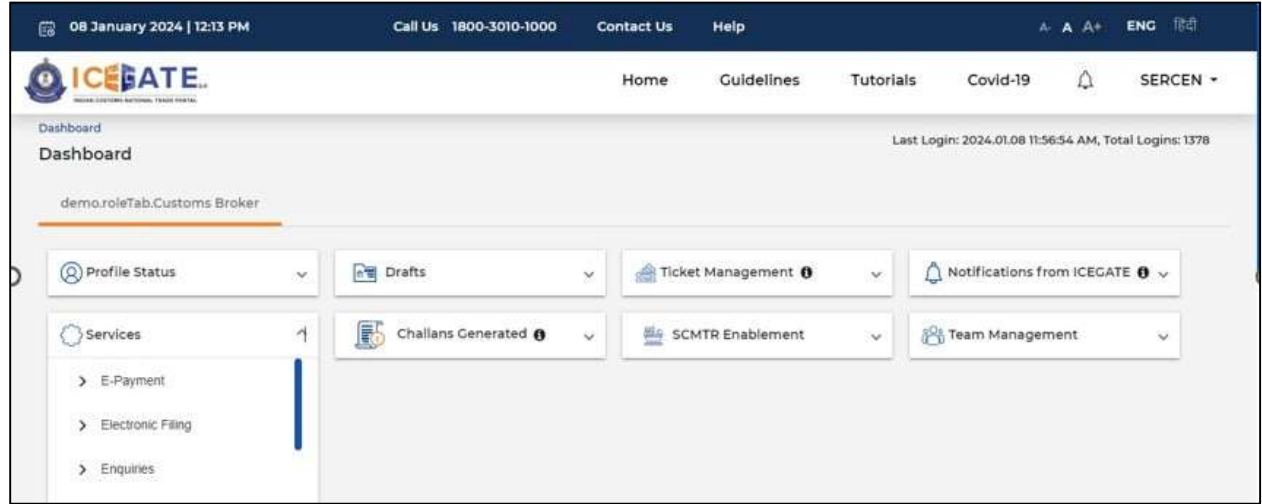

6) Once user clicks on E-Payment, 2 options will be available- ECL Duty Payment and ECL Wallet/Dashboard.

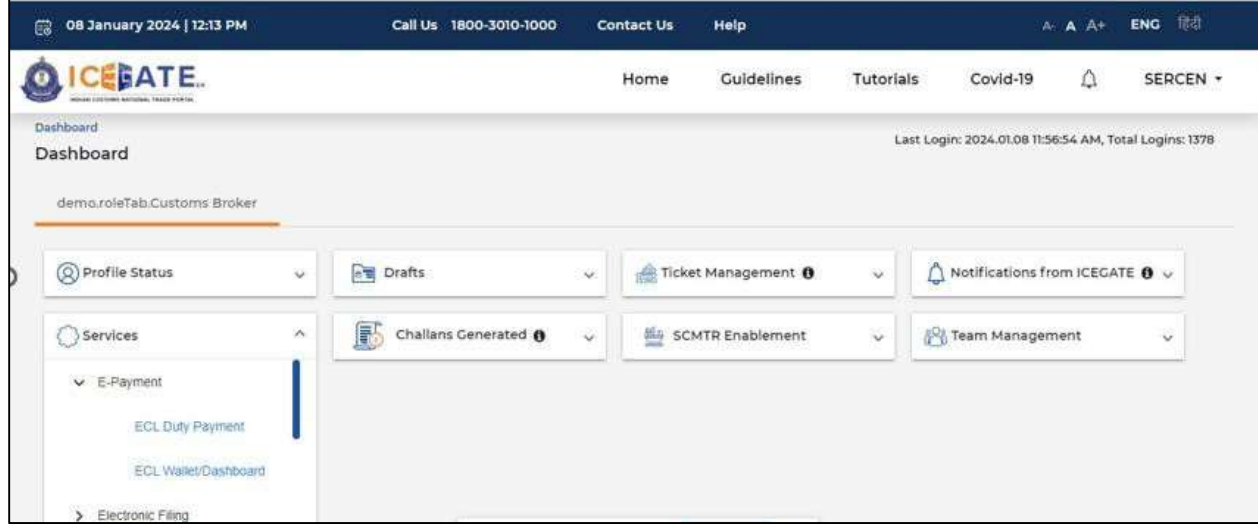

- 7) User will click on ECL duty Payment, then following challan payment options will be visible to the user. User will select ICES Custom Duty and fill the requested details.
	- a. ICES Duty Payment
	- b. ECCS
	- c. Top up Payment

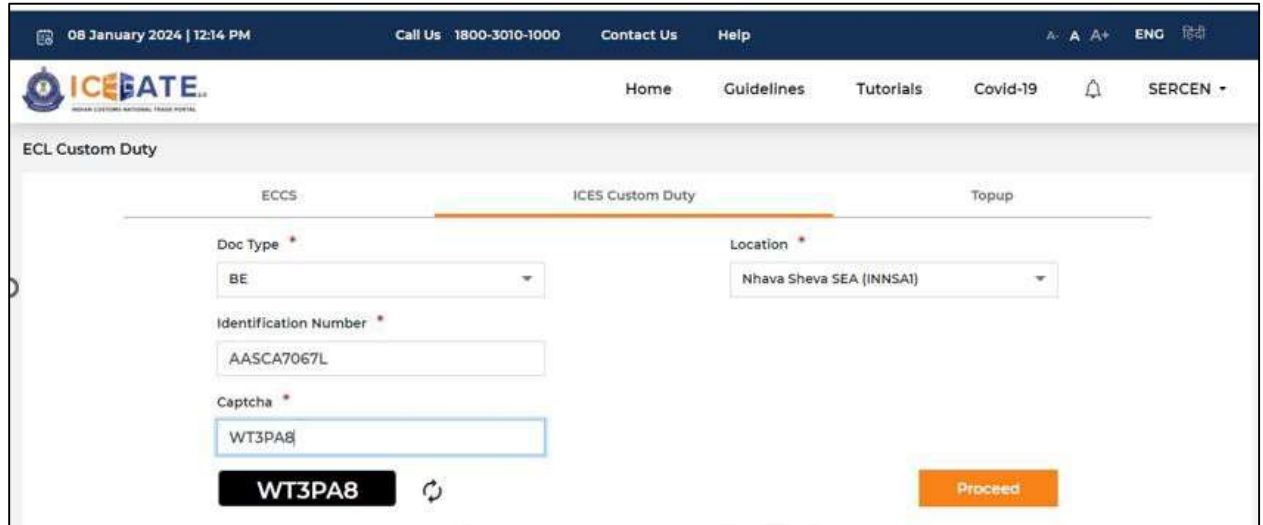

8) User will select the challan from the mentioned list and click on 'Select Challan'.

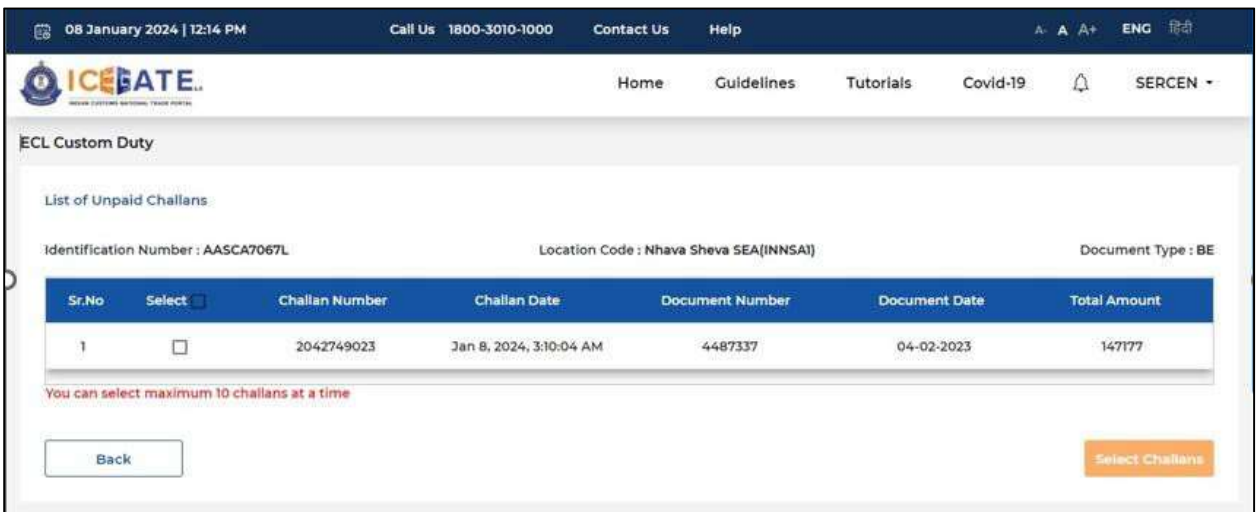

9) User will validate the list and click on 'Proceed for Payment'.

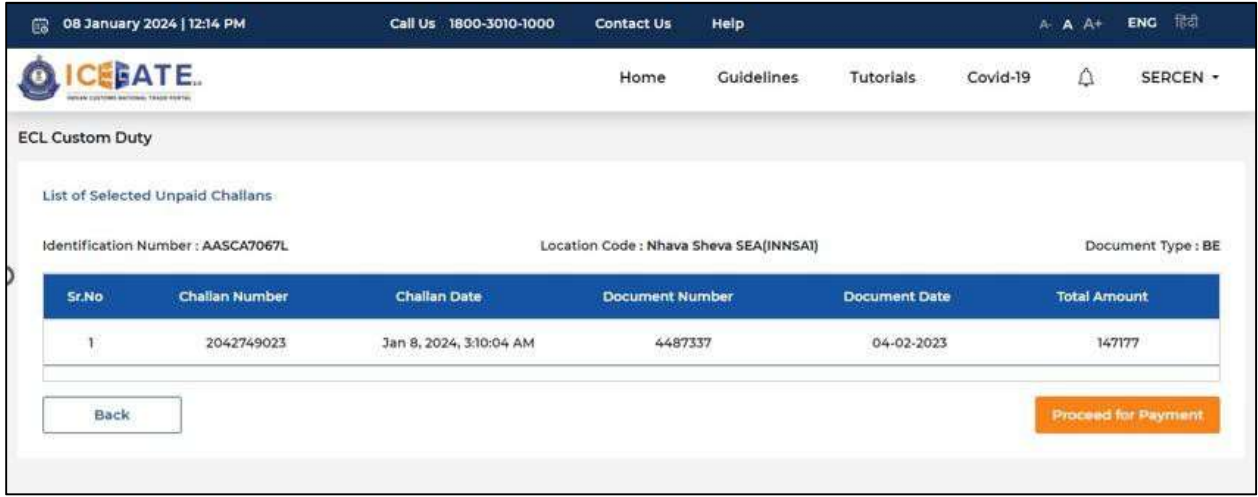

10) User will be directed to payment option where NEFT , RTGS and Netbanking modes of payment will be available. User will select NEFT/RTGS as mode of payment, an option to generate mandate form will be available as mentioned in below screen.

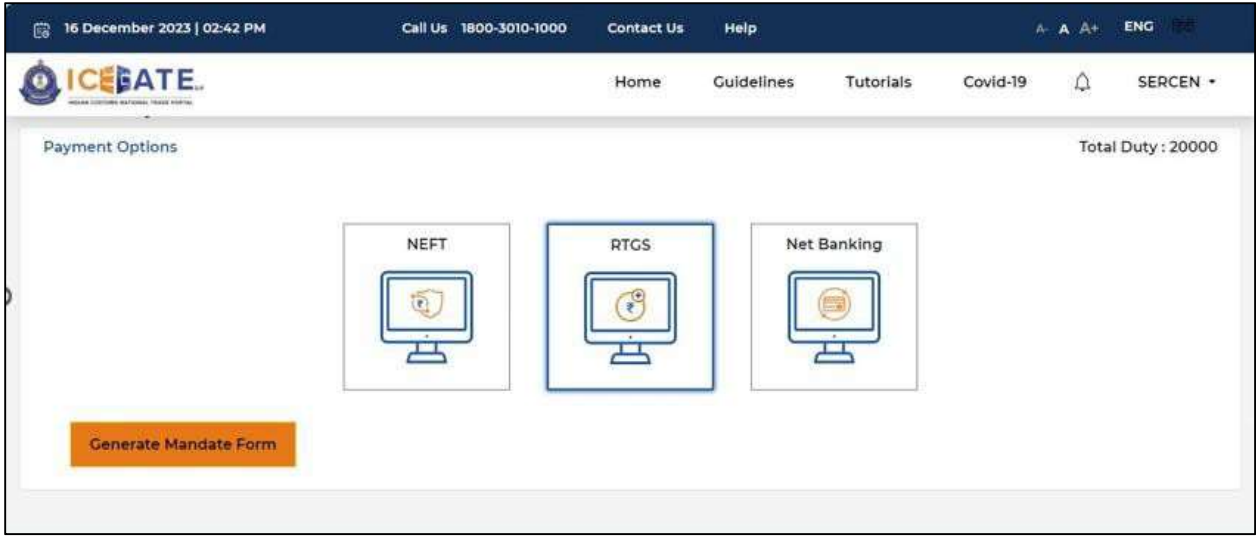

11) After clicking on Generate Mandate form, a Mandate Form with all the details will be generated.

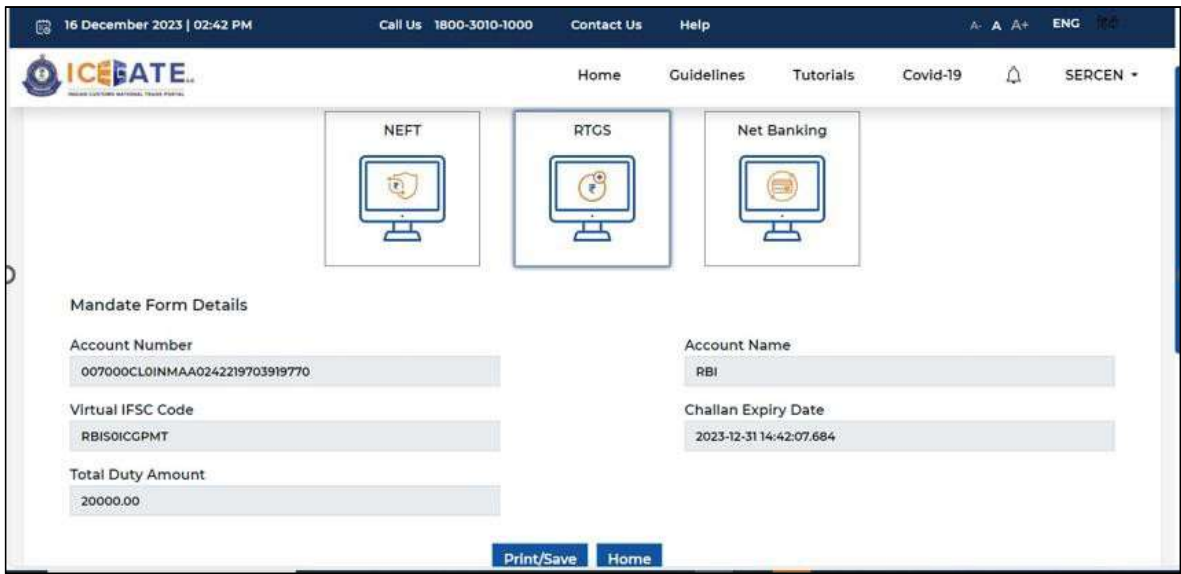

12) Now Customer has to login to Indian Bank Net Banking. Go to Fund Transfer Screen and select "Custom Duty Payment". Enter 30-digit alphanumeric Account No. and Virtual IFSC Code mentioned in mandate form. Complete the transaction. Same procedure to be followed by Corporate Customers using Maker & Checker. This Account number and Virtual IFSC is to be used for one time payment only through Internet Banking. If the customer has to do fresh payment, this mandate form is to be generated again from ICEGATE site.

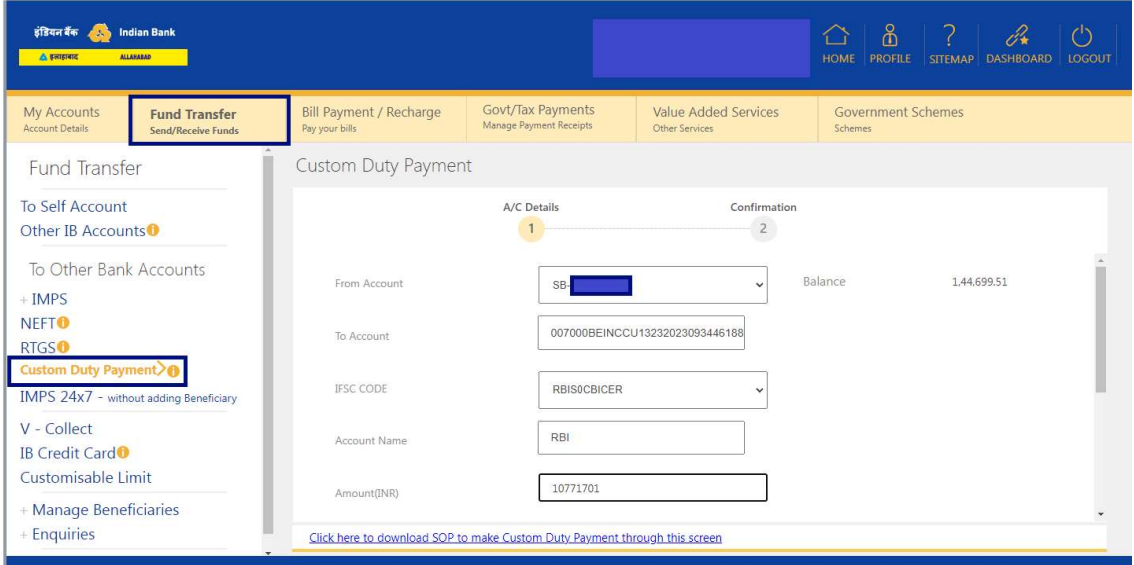

Once the transaction is successful through Internet Banking, user can check the E-Cash Ledger balance on the dashboard on ICEGATE site. However, it will take around 30 minutes to 60 minutes to reflect balance on E-Cash Ledger dashboard.